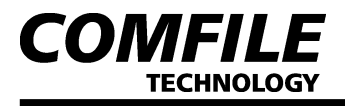

## User Interface Panel 사용설명서

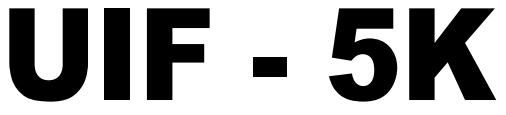

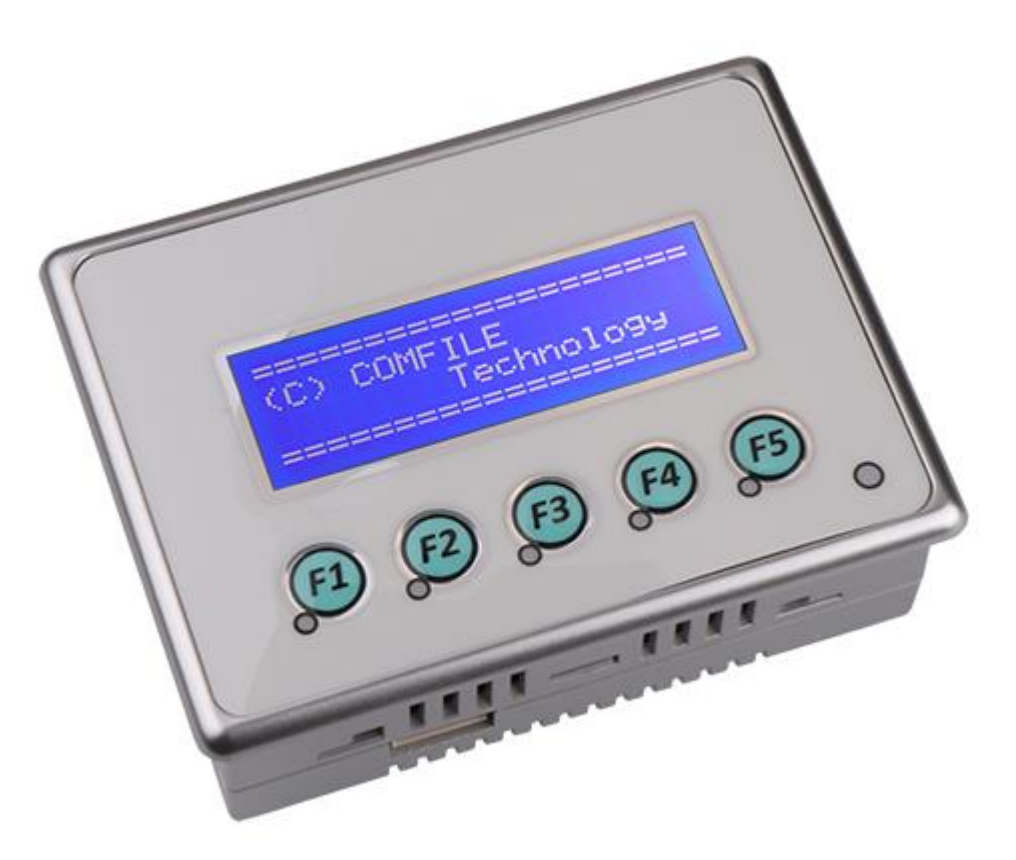

#### \* 안전을 위한 주의사항

"안전을 위한 주의사항"은 제품을 안전하고 올바르게 사용하여 사고나 위험을 미리 막기 위한 것이므로 반드시 지켜서 사용하여 주십시오.

#### $\triangle$  경고

- 1. 본 기기의 고장이나 이상이 중대한 사고에 대한 우려가 있는 경우에는 외부에 2중으로 보호회로를 설치하여 사고 방지를 도모하여 주십시오.
- 2. 가연성 가스, 폭발성 가스, 습기, 직사광선, 복사열, 진동, 충격이 있는 장소에서 사용하지 마십시오.
- 3. 본 기기는 절대로 분해, 개조, 수리하지 마십시오.
- 4. 본 기기의 파손 방지 및 고장 방지를 위하여 정격에 맞는 전원을 사용하여 주십시오.

## △주의

- 1. 유도 장애(전원선, 부하선)가 크고 정전기, 자기 노이즈가 발생하는 장소는 피하여 주십시오.
- 2. 사용시의 주의 온도가 0~50℃/ 습도 35~85%RH(단, 결로하지 않을 것)의 범위에서 사용하십시오.
- 3. 청소 시 물, 유기용제를 사용하지 마시고, 물기가 없는 마른 수건으로 청소하십시오
- 4. 본 기기의 탈착은 전원을 OFF한 후 조치하여 주십시오. 오 동작, 고장의 원인이 됩니다.
- 5. 본 기기의 내부로 먼지나 이물질이 유입되지 않도록 하여 주십시오.

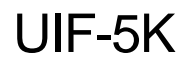

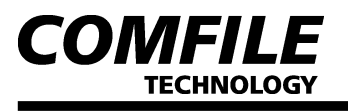

# 1. 제품의 개요

- 산업용 제어기 설계에서 꼭 필요한 유저 인터페이스를 보다 쉽게 사용할 수 있도록 만든 제품입니다.

- 20 by 4 캐릭터 LCD와 5개의 KEY를 내장하고 있으며 RS232 통신으로 메인 콘트롤러와 통신합니다.

- 메인 콘트롤러로 CUBLOC을 사용했을 경우에 전용 명령어(PRINT)를 지원하므로 보다 손쉽게 UIF를 사용할 수 있습니다.

- 기타 다른 콘트롤러(MCU)를 사용할 경우에도 쉽게 사용할 수 있습니다. UIF로 보낸 ASCII데이터는 LCD상에 표시되고, UIF의 키를 누르면 키입력 데이터가 메인 콘트롤러 쪽으로 전송됩니다.

# 2. 제품의 주요 기능

1) Key 값을 RS232 통신으로 송신 2) RS232 통신으로 UIF 캐릭터 LCD에 ASCII값 표시 가능 3) 소프트웨어적으로 Back Light ON/OFF 가능 4) 5개의 상태 LED ON/OFF 가능 5) Key 부저음 ON/OFF 가능 6) 전체 Key 이상 여부 판단 및 Key 값 확인 가능 7) 통신방식 고정 : Baud rate 115200, 8 비트, NONE 패리티, 1 스톱비트

## 3. 제품 사양

1) 전원 사양

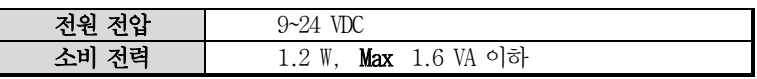

2) 동작 환경

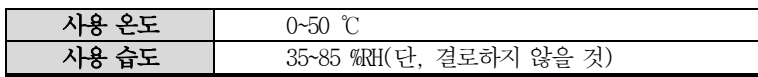

3) Membrane

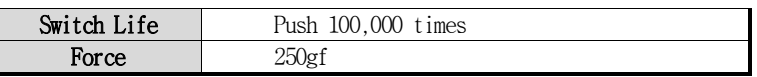

4) Interface

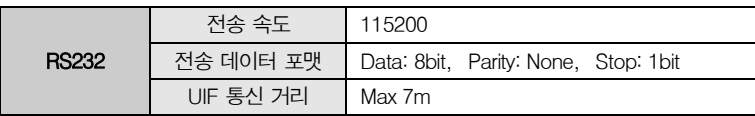

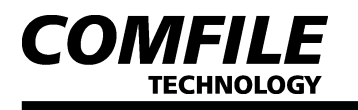

- 4. 외형 및 판넬 기공치수
	- ▌ 판넬 치수

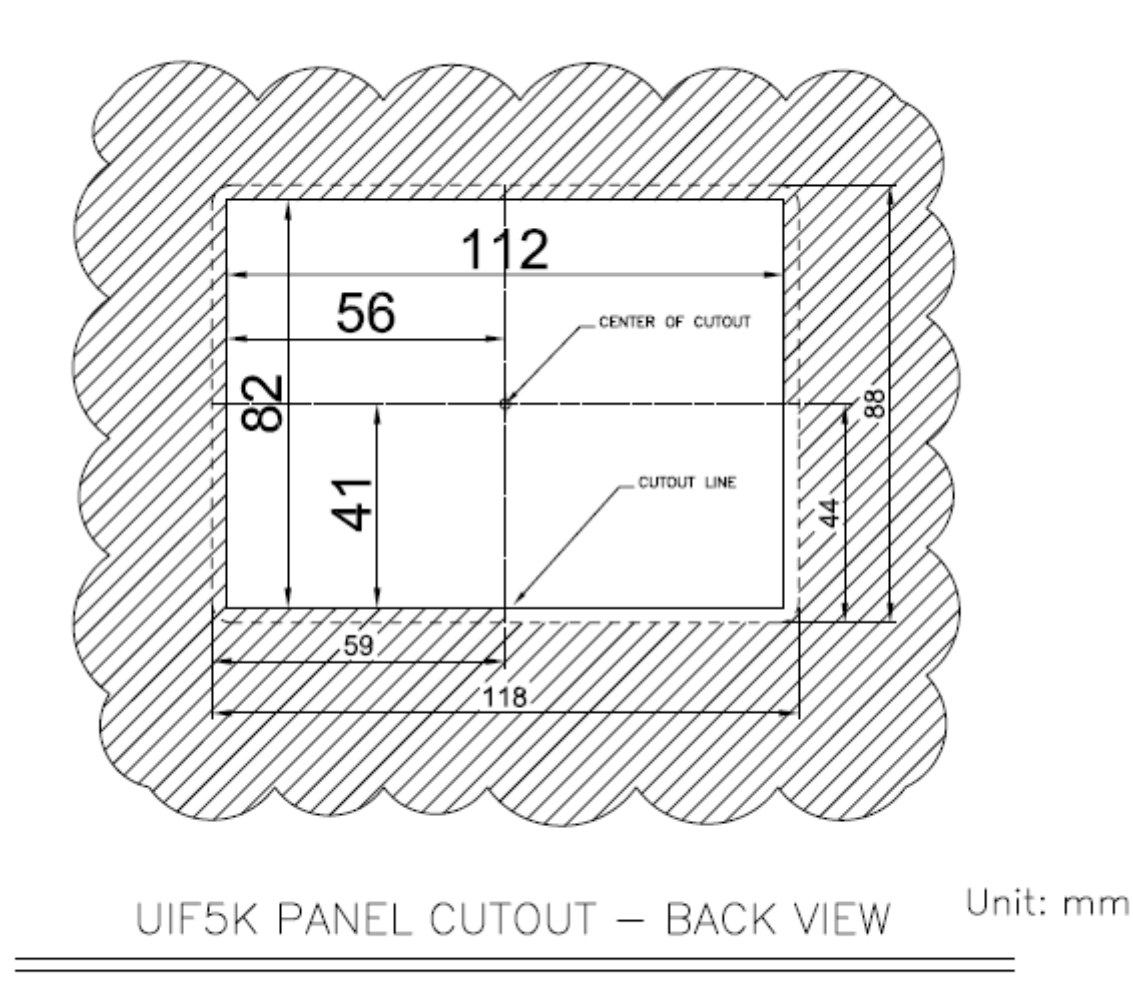

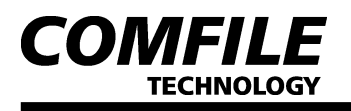

## ▌ 외형 치수

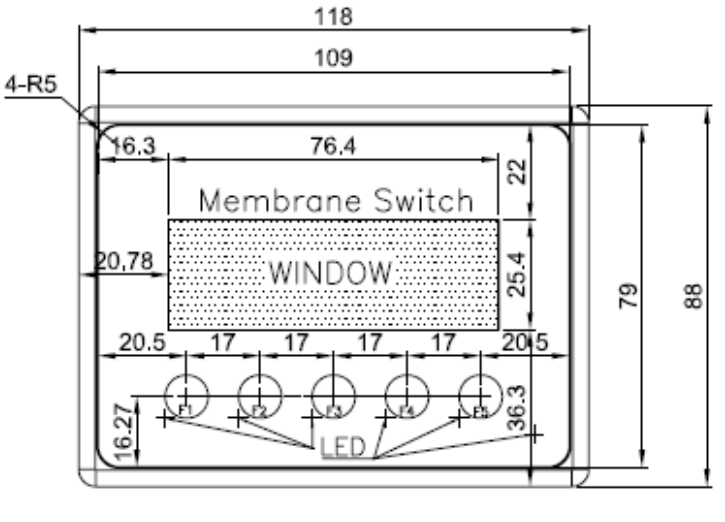

FRONT VIEW

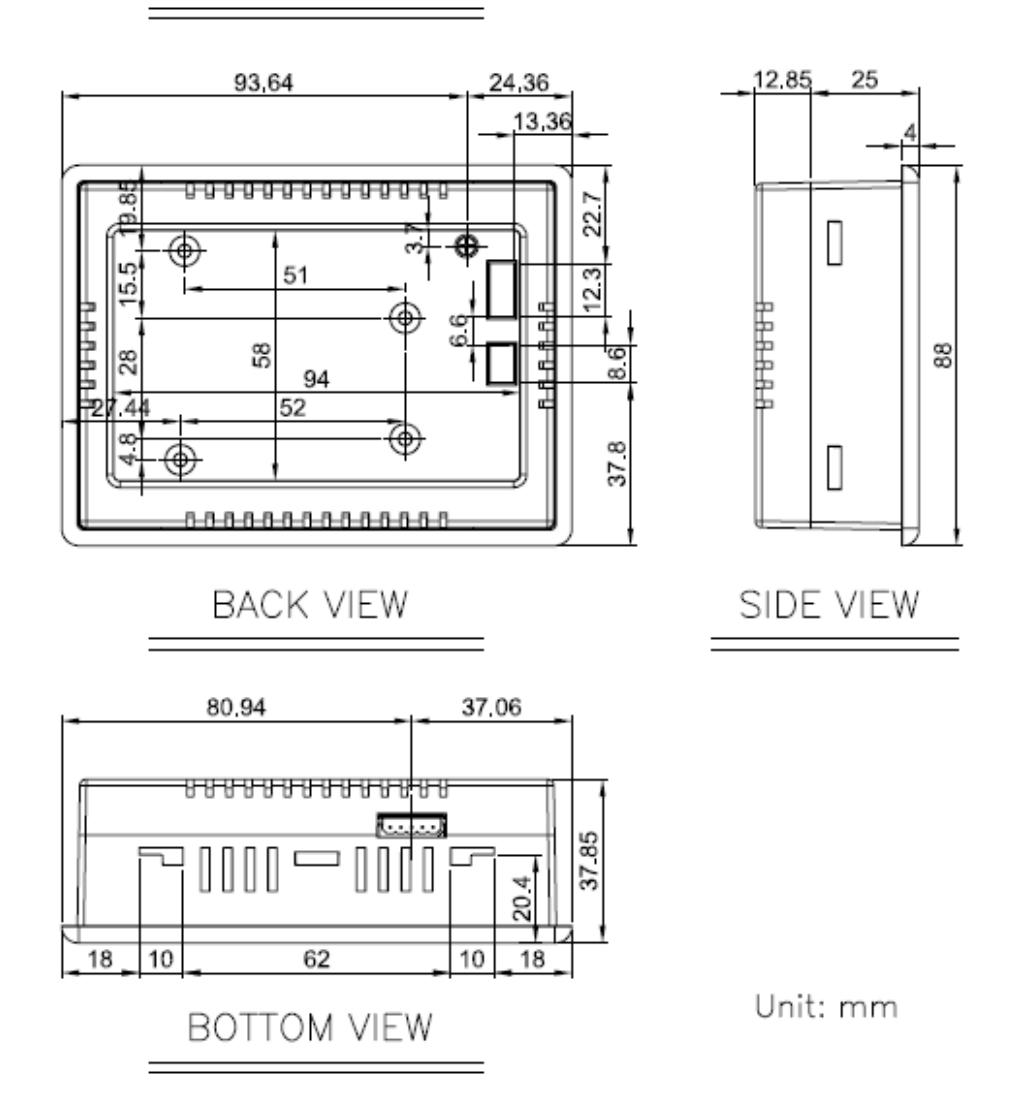

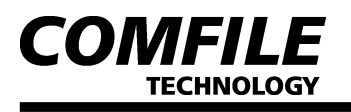

UIF-5K

# 5. 각 부의 명칭 및 기능

▌ 전면부

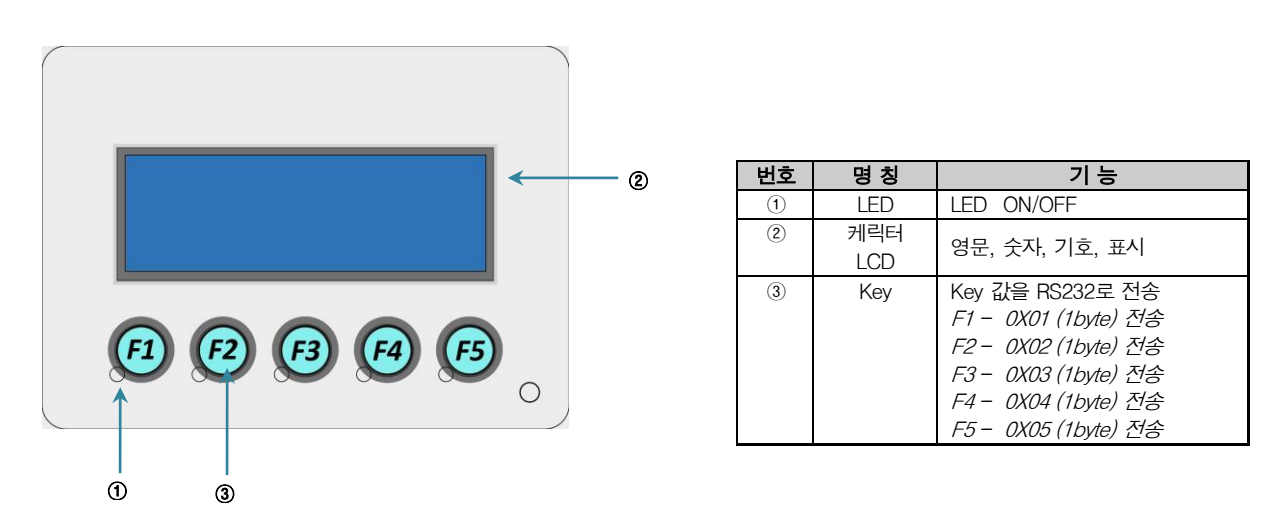

▌ 하면부

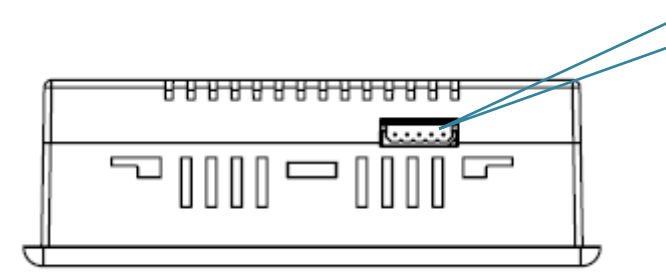

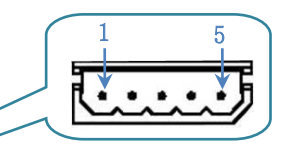

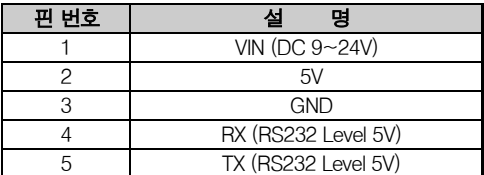

▌ 후면부

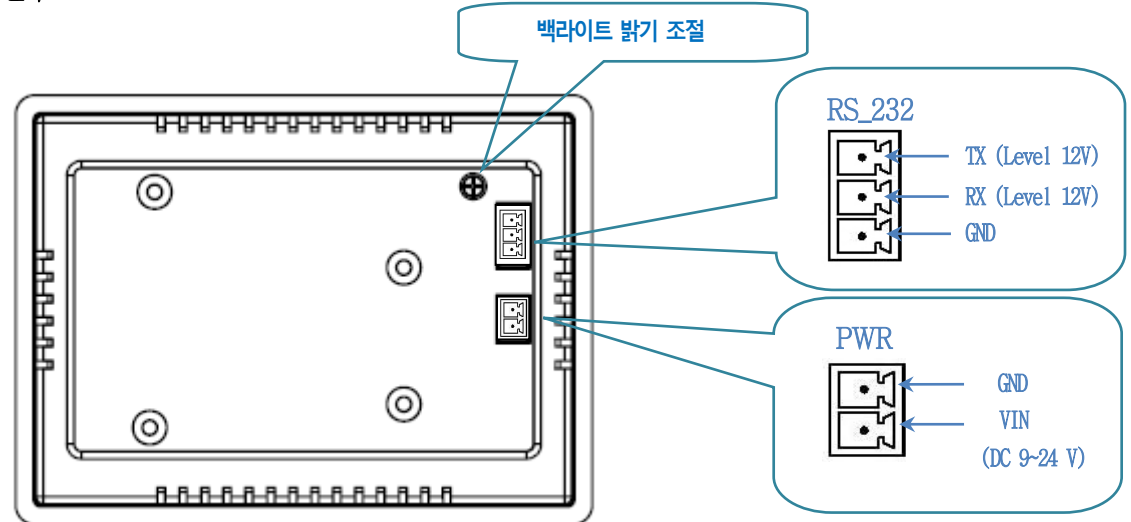

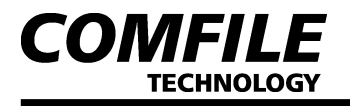

# 6. USER BOARD 연결 시

▌ RS\_232C연결 시(User Board 연결)

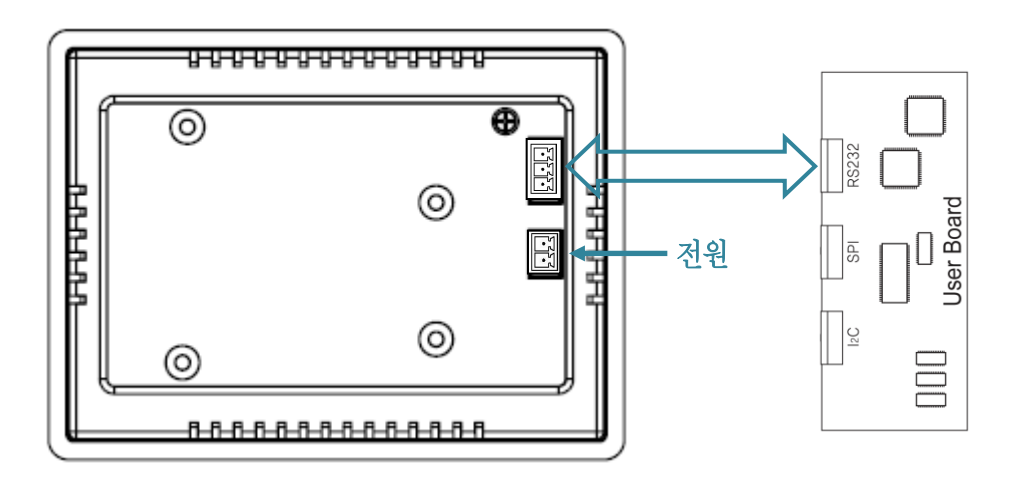

▌ 5V LEVEL의 RS\_232연결 시(CB 210연결)

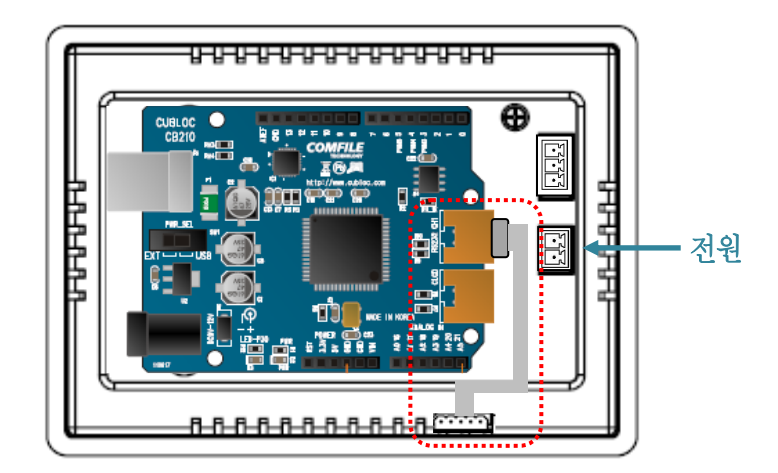

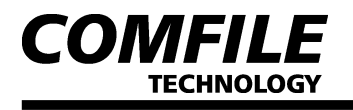

UIF-5K

# 7. 제어 명령 설명

UIF에 ASCII코드를 보내면 해당 ASCII코드의 내용이 LCD화면상에 표시됩니다. 만약 커서위치를 바꾼다던가, 전체화면을 클리어하는 등의 특수한 동작을 하려면 제어코드를 사용해야 합니다. UIF의 LCD 제어 명령은 ESC코드 (HEX 1B)를 선두로, 1개의 영문자를 보내 동작을 지시한 뒤, 그에 필요한 각종 인수를 보내는 형식으로 되어 있습니다.

## ▌ CUBLOC에서 사용하기 위한 설정 방법

Opencom n1, n2, n3, n4, n5

- 인수 설명 (n1): 1=RS232 CH1, 2=RS232 CH2, 3=RS232 CH3
- 인수 설명 (n2): RS232C 통신속도 115200 고정
- 인수 설명 (n3): 프로토콜의 종류 (8 비트, NONE 패리티, 1 스톱비트) 고정
- 인수 설명 (n4): 수신버퍼 크기
- 인수 설명 (n5): 송신버퍼 크기
- 전송 예: RS232 CH1을 이용해서 Opencom 1, 115200, 3, 200, 20

## **┃ 캐릭터 LCD 커서 ON**

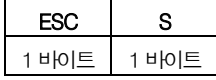

- 동작 설명: 커서를 ON 합니다.
- 전송 예: 커서 표시 (16진수) 1B 53 (CUBLOC) Csron

## ▌ 캐릭터 LCD 커서 OFF

ESC<sub>S</sub> 1바이트 1바이트 - 동작 설명: 커서를 ON 합니다.

- 전송 예: 커서 표시 (16진수) 1B 73 (CUBLOC) Csroff

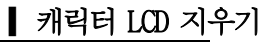

ESC C

1바이트 1바이트

- 동작 설명: 전체 화면을 지웁니다. (이 명령 사용 후 약 20ms 지연 시간 필요)
- 전송 예 1: 전체 화면 지움 (16진수) 1B 43 (CUBLOC) Cls

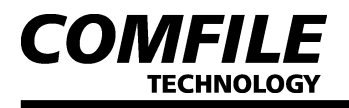

#### ▌ BACK LIGHT ON/OFF

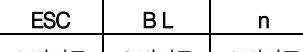

1바이트 2바이트 1바이트 - 인수 설명(n): 0=OFF, 1=ON

- 동작 설명: LCD 백라이트를 ON/OFF 합니다.
- 전송 예: 백라이트 ON (16진수) 1B 42 4C 01
	- (CUBLOC) Light 1

## ▌ 글자 및 기호 좌표 설정

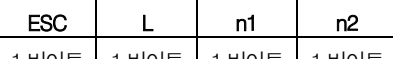

- 1바이트 1바이트 1바이트 1바이트 - 인수 설명 (n1): LCD 가로축
- 인수 설명 (n2): LCD 세로축
- 동작 설명: 화면에 글자 및 기호 표시 시 위치를 설정해줍니다.
- 전송 예: 가로축 0, 세로축 0 (16진수) 1B 4C 00 00 (CUBLOC) Locate 0, 0

#### ■ 스위치 동작 확인 LED ON/OFF

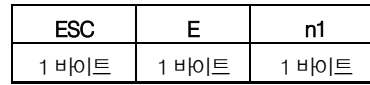

- 인수 설명 (n1): 0 = OFF, 1 = ON (Default : 1)

- 동작 설명: 스위치를 눌렀을 때 확인 LED동작을 ON/OFF를 할 수 있습니다.

- 전송 예: 확인 LED동작 OFF (16진수) 1B 45 00 (CUBLOC) Print 27, 69, 0

## **I** LED ON/OFF

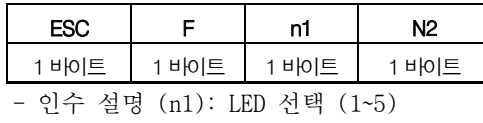

- 인수 설명 (n2): 0: OFF, 1: ON
- 동작 설명: 해당 LED를 선택해서 ON/OFF를 할 수 있습니다.
- 전송 예: 2번째 LED ON
	- (16진수) 1B 46 02 01
	- (CUBLOC) Print 27, 70, 2, 1

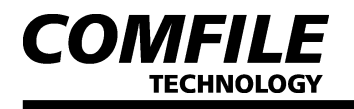

#### ■ 부저 ON/OFF 설정

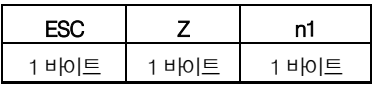

- 인수 설명 (n1): 0 = OFF, 1 = ON(Default : 0)

- 동작 설명: 스위치를 눌렀을 때 부저소리 발생을 ON/OFF 합니다.

- 전송 예: 부저소리 발생 ON

(16진수) 1B 5A 1

(CUBLOC) Print 27, 90, 1

#### ▌ Send With Check Byte

ESC H

1바이트 1바이트

- 동작 설명: UIF에서 외부로 KEY값 전송 시 정상 1Byte와 반전된 1Byte 총 2Byte를 전송합니다. (수신 측에서는 받은 2개의데이터를 서로 비교하여 데이터의 이상 유무를 알 수 있습니다)
- 전송 예:(16진수) 1B 48

(CUBLOC) Print 27, 72

# #. UIF-5K 초보자 가이드

## ▌ 큐블록(CB 210)과 UIF-5K를 연결하여 사용하는 방법.

큐블록 제품인 CB210을 UIF-5K 후면에 장착 하여 RS232(5V LEVEL)를 이용하여 데이터를 주고 받을 수 있습니다. 다음 사진과 같이 CB 210과 UIF-5K를 연결합니다.

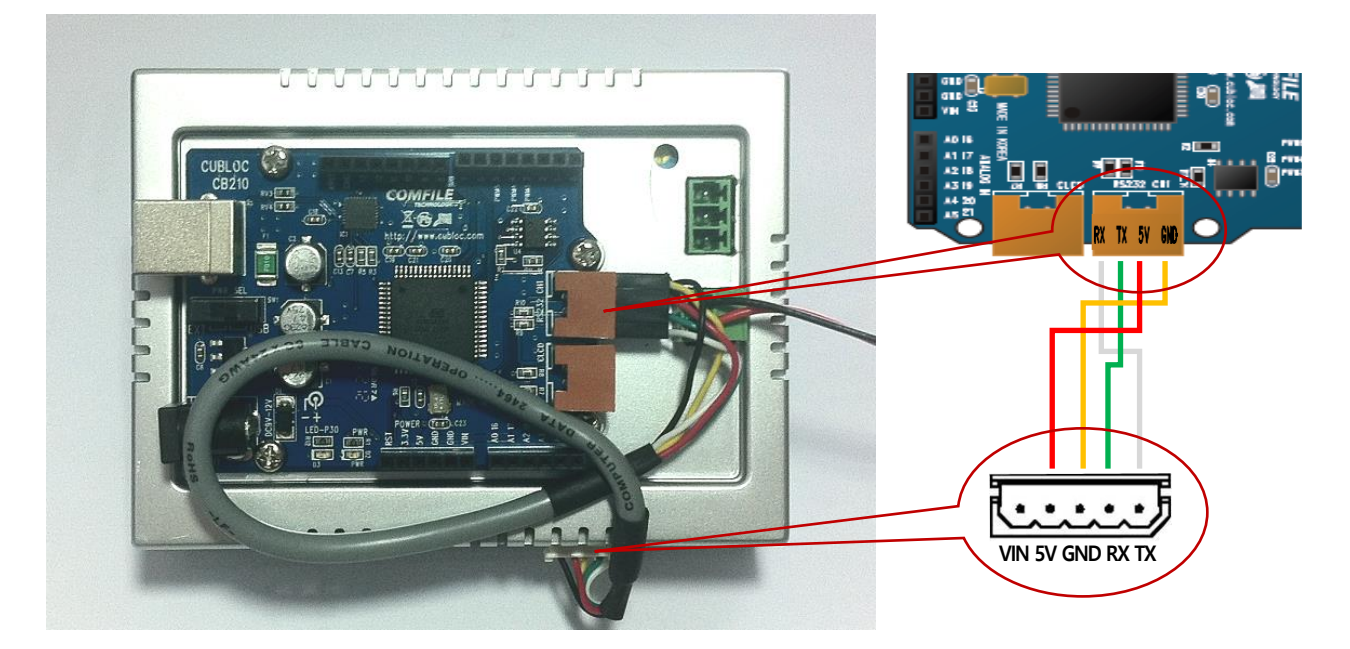

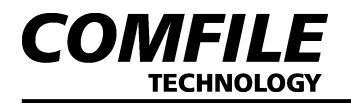

소스는 다음과 같이 입력하십시오.

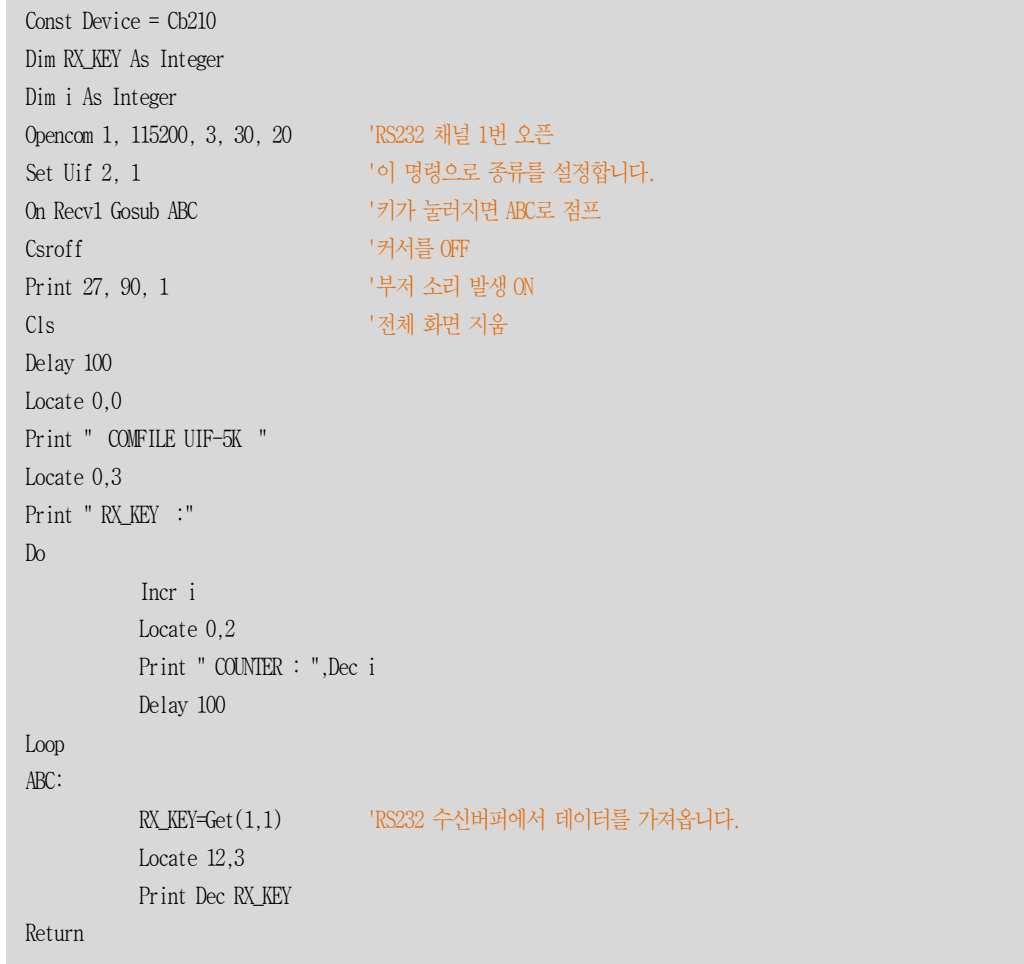

SET UIF 명령어는 CUBLOC STUDIO 버전 3.0.d 이상에서 지원하는 명령어입니다.

## ☞ SET UIF 디스플레이종류, 채널번호

디스플레이 종류: 1=UIF416H, 2=UIF420A, UIF-5K

#### 채널 번호: 1=RS232채널1, 2=RS232채널2, 3=RS232채널3

UIF-5K를 사용하는 경우에는 먼저 OPENCOM명령으로 RS232채널을 오픈한 다음, SET UIF명령으로 디스플레이 종류를 기술해줘야 합니다.

버튼을 누르면 RS232의 해당채널을 통해 데이터가 수신됩니다. GET명령으로 수신된 데이터를 확인할 수 있습니다.

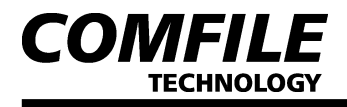

## ▌ ARDUINO 제품과 UIF-5K를 연결하여 사용하는 방법.

ARDUION제품을 UIF-5K 후면에 장착 하여 RS232(5V LEVEL)를 이용하여 데이터를 주고 받을 수 있습니다. 다음 사진과 같이 ARDUION제품과 UIF-5K을 연결하여 사용합니다.

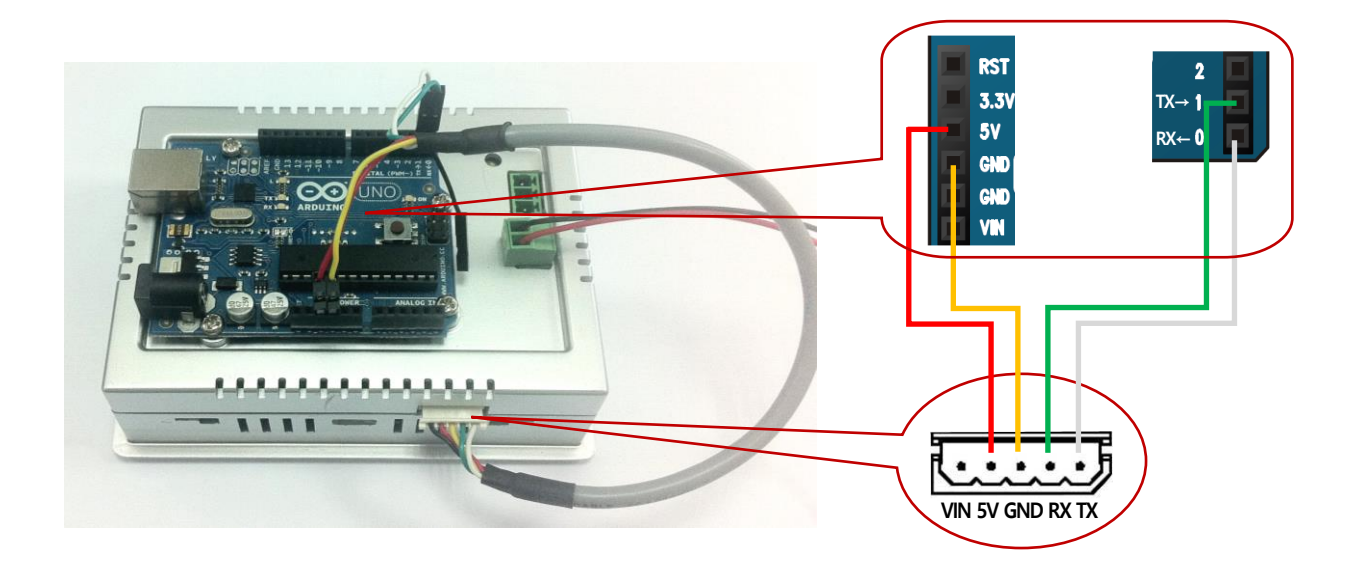

소스는 다음과 같이 입력하십시오.

```
void setup() {
  Serial.begin(115200); //보레이트 115200 설정
  uif_clear(); //전체 화면을 지움
  delay(20);
 uif_light(1); delay(20); // back light\equiv on
 uif_buzzer(1); delay(20); //부처 소리 on
  delay(100);
  uif_locate(0,0);
 Serial.print("=== UIF 5K_TEST == "); delay(100);uif locate(2,1); Serial.print("www.comfile.co.kr"); delay(100);
 uif locate(2.2);
 Serial.print("COUNTER : "); delay(100);
 uif\anglelocate(2,3);
 Serial.print("INPUT: "); delay(100);
}
```
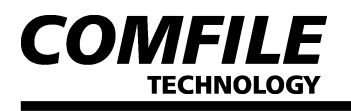

```
int cnt = 0;
void loop() {
  cnt++; //카운터 값을 증가
 uif locate(12.2); Serial.print(cnt, DEC); //카운터 값을 표시
 delav(100);
}
void serialEvent() { //입력된 버튼 값을 표시 합니다.
  while (Serial.available()) {
   char inChar = (char)Serial.read();uif locate(9.3);
    Serial.print(inChar, DEC); 
 }
}
void uif_csron(unsigned char on_off) //커서설정 인자 값 0 or 1
{
 if(on off){Serial.write(0x1b); Serial.write(0x53);}
  else {Serial.write(0x1b); Serial.write(0x73);}
}
void uif clear() 2000 //전체 화면을 지웁니다.
{ Serial.write(0x1b); Serial.write(0x43); }
void uif_light(unsigned char on_off) //back light 설정 인자 값 0 or 1
{ Serial.write(0x1b);Serial.write(0x42);Serial.write(0x4c); Serial.write(on_off); }
void uif_locate(unsigned char x, unsigned char y) //표시될 문자의 x축과 y축의 위치를 설정합니다
{ Serial.write(0x1b);Serial.write(0x4C);Serial.write(x); Serial.write(y); }
void uif_swled(unsigned char on_off) //버튼확인 led 설정 인자 값 0 or 1
{ Serial.write(0x1b);Serial.write(0x45);Serial.write(on_off); }
void uif_led(unsigned char number, unsigned char on_off) //해당 led를 on/off 합니다. 
{ Serial.write(0x1b);Serial.write(0x46);Serial.write(number); Serial.write(on_off); }
void uif_buzzer(unsigned char on_off) //부저동작 on/off 값 0 or 1
{ Serial.write(0x1b);Serial.write(0x5a);Serial.write(on_off); }
void uif_checkbyte(unsigned char on_off) //버튼 값 1byte와 반전된 1byte 총 2byte를 전송합니다.
{ Serial.write(0x1b);Serial.write(0x48); }
```
<THE END>